#### **Enumerate User and Groups**

From rpcclient, enumerate user and group settings:

- **enumdomusers**: Enumerate users
- **enumalsgroups domain**: Enumerate domain groups
- **enumalsgroups builtin**: Enumerate local system groups
- **enumdomains**: Enumerate domain information
- **enumprivs**: Enumerate user system privileges
- **lookupnames** *username*: Identify the SID for the username
- **queryuser** *RID#*: Identify user information for the given user relative ID number

## **Create a New User**

Create a new user on the remote Windows system using rpcclient with the createdomuser *username* command.

rpcclient \$> **createdomuser** *username* rpcclient \$> **setuserinfo2** *username* **24**  *'NewPassword'*

In this example, the 24 value represents necessary Windows information class constant to set a user password. The value will always be 24 when setting a password.

#### **Create a New Share**

Create a new share on the remote Windows system using rpcclient with the netshareadd command.

rpcclient \$> **netshareadd "C:\Windows" "Windows" 10 "Windows Share"**

### **Change a User Password**

Change a user's password on the Windows system using rpcclient with the chgpasswd3 *username oldpass newpass* command.

rpcclient \$> **chgpasswd3 josh oldpass newpass**

## **Enumerate Password Policy Information**

Use rpcclient to enumerate Windows password policy information with the getdompwinfo and getusrdompwinfo *RID#* commands:

rpcclient \$> **getdompwinfo** min password length: 5 password properties: 0x00000000 rpcclient \$> **getusrdompwinfo 1000** min password length: 5 &info.password\_properties: 0xb7d1c734 (3083978548) 0: DOMAIN PASSWORD COMPLEX 0: DOMAIN PASSWORD NO ANON CHANGE 1: DOMAIN PASSWORD NO CLEAR CHANGE 0: DOMAIN PASSWORD LOCKOUT ADMINS 1: DOMAIN\_PASSWORD\_STORE\_CLEARTEXT 1: DOMAIN REFUSE PASSWORD CHANGE

In this output we see that getdompwinfo reveals the minimum password length of 5.

Running getusrdompwinfo followed by a user RID (the first standard user is RID 1000, which can be determined with queryuser) indicates a collection of password settings, including that the server does not enforce a password complexity policy (DOMAIN\_PASSWORD\_COMPLEX is 0).

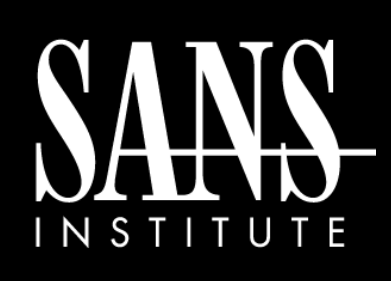

# SMB Access from Linux Cheat Sheet

**POCKET REFERENCE GUIDE SANS Institute** Prepared exclusively for SANS SEC504

#### **Purpose**

Accessing Windows systems through the SMB and RPC protocols from Linux systems can be complex. Use this guide as a quick reference to simplify this task.

# **What to use this sheet for**

As an analyst, you may be called upon to interrogate Windows workstation or server systems from a Linux host. This could be following an attack when you need to pivot from Linux to Windows, when you are assessing target systems using Slingshot Linux, or any other situation where you have a Linux terminal and need to access a Windows system.

This cheat sheet covers several tools for collecting Windows system information from a Linux host.

#### **Authentication Required**

In order to use the smbclient and rpcclient tools, you will need to authenticate to the Windows target. Specify a username with -U *username*. Both tools will prompt for a password. Alternatively, you can specify the --pw-nt-hash argument, and supply the NT hash value at the password prompt to conduct a pass-the-hash attack instead.

#### **Enumerate Windows File Shares**

Use smbclient to enumerate a list of file shares:

\$ **smbclient -L** *ip* **-U** *username*

You will be required to authenticate to the server. Replace *ip* with the IP address or host name of the target system; replace *username* with a valid username (using *domain*\\*username* syntax for a domain user).

# **Protocol Negotiation Failed Troubleshooting**

By default smbclient will connect using SMBv1. If you receive the error message *protocol negotiation* failed when connecting, add the argument -m SMB2 or -m SMB3 to specify SMBv2 or SMBv3 as the minimum security protocol to use when accessing the server.

```
$ smbclient -L ip -U username -m SMB2
```
You can use this feature to evaluate what the minimum SMB version is for the server:

```
$ smbclient -L ip -U username -m NT1
$ smbclient -L ip -U username -m SMB2
$ smbclient -L ip -U username -m SMB3
```
If all succeed, then the server supports all versions of SMB (including legacy versions, which exposes the server to attack). If one or more fail, the next one that succeeds is the minimum SMB version supported.

### **Retrieve Files from Windows File Share**

Use smbclient to retrieve files from a Windows file share, similar to an FTP client:

\$ **smbclient -U** *username* **//***ip***/***share*

After authenticating you will see a  $\text{smb}$  :  $\>$  prompt. Use the following commands to navigate and access the file share:

- $\bullet$  1s: List files and directories
- cd *directory*: Change to a specified directory
- get *filename*: Retrieve a file
- mget file1 file2: Retrieve multiple files
- put *filename*: Upload a file
- mput file1 file2: Upload multiple files
- mkdir directory: Make a directory
- more filename: Examine the contents of a text file
- tar c all.tar: Retrieve all of the files in the current share directory and subdirectories into a local tar file called  $all.tar$
- $\bullet$  exit: Close the session

# **Run Noninteractively**

All rpcclient commands can be run noninteractively with the  $-c$  argument, allowing you to redirect the output to a file, or pipe to another command-line tool:

\$ **rpcclient -U** *username ip* **-c "enumdomusers" > domusers.txt**

## **Connect to Windows RPC Endpoint**

Connect to a target Windows system through the RPC endpoint to interrogate system information using rpcclient:

```
$ rpcclient -U username ip
```
After authenticating you will see a rpclient  $\frac{2}{5}$ prompt. Here you can issue RPC interrogation commands to retrieve information from the server.

# **Enumerate Windows System Information**

From the rpcclient prompt, enumerate Windows system information using the srvinfo command:

#### rpcclient \$> **srvinfo**

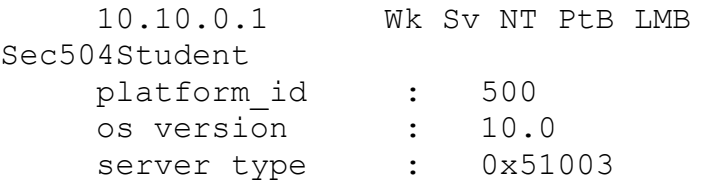

## **Enumerate Shortcut**

From the rpcclient prompt, you can enumerate system information using several of the enum commands. To get a list, type enum followed by the Tab key twice at the rpcclient prompt:

rpcclient \$> **enum<TabTab>** enumalsgroups enumdomusers enummonitors enumprocs enumdata enumdrivers enumports ...